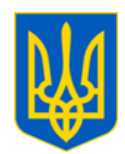

# **МІНІСТЕРСТВО ОСВІТИ І НАУКИ УКРАЇНИ НАВЧАЛЬНО-МЕТОДИЧНИЙ ЦЕНТР ПРОФЕСІЙНО-ТЕХНІЧНОЇ ОСВІТИ У ДОНЕЦЬКІЙ ОБЛАСТІ**

вул. Ювілейна, 62, м. Краматорськ, 84331[, http://nmcdon.org.ua/,](http://nmcdon.org.ua/) e-mail[: nmcptodon@meta.ua,](mailto:nmcptodon@meta.ua) код ЄДРПОУ 33577362

 $\text{Bi}_{\text{I}}$  01.03.2024 р. № 75 На №  $\text{Ha}$  №  $\text{Bi}_{\text{I}}$ 

 Керівнику ЗП(ПТ)О №№ 41, 42, 47

Про проведення четвертого етапу ХХІV Міжнародного конкурсу з української мови імені Петра Яцика

#### **Шановні керівники!**

Відповідно до Положення про Міжнародний конкурс з української мови імені Петра Яцика, затвердженого наказом Міністерства освіти і науки України від 13 березня 2008 року № 168, зареєстрованого у Міністерстві юстиції України 15 липня 2008 року за № 643/15334 (зі змінами), наказу Міністерства освіти і науки України від 17.01.2024 № 48 «Про проведення четвертого етапу ХХІV Міжнародного конкурсу з української мови імені Петра Яцика», фінальний етап ХХІV Міжнародного конкурсу з української мови імені Петра Яцика (далі – Конкурс) відбудеться **08 березня 2024 року** в дистанційному форматі. Початок четвертого етапу Конкурсу **о 10.00 годині**.

Просимо вас створити необхідні умови для участі переможців обласного етапу Конкурсу в четвертому (фінальному) етапі наступних учнів:

1. Южакова Катерина Олексіївна, учениця ДНЗ «Краматорське вище професійне торгово-кулінарне училище».

2. Положай Анастасія Максимівна, учениця Селидівського професійного ліцею.

3. Ділій Даниїл Андрійович, учень ДПТНЗ «Краматорський центр професійно-технічної освіти».

Пробне підключення учасників буде організовано **05 березня 2024 року з 10.00 години до 20.00 години.** 

Інструкція з виконання пробної роботи четвертого (фінального) етапу ХХІV Міжнародного конкурсу з української мови імені Петра Яцика та Інструкція з виконання конкурсної роботи четвертого (фінального) етапу ХХІV Міжнародного конкурсу з української мови імені Петра Яцика додаються.

Наголошуємо на необхідності дотримання безпекових заходів, пов'язаних із запровадженням правового режиму воєнного стану в Україні під час організації та проведення четвертого (фінального) етапу Конкурсу.

Звертаємо увагу викладачів, які підготували конкурсантів, на необхідності довести до відома учнів усю інформацію щодо пробного підключення та проведення четвертого (фінального) етапу Конкурсу (Додатки 1, 2) й переконатися в усвідомленні сказаного, а також у наявності в них необхідного обладнання, безперебійного забезпечення електроживленням, інтернет-зв'язком тощо.

 $\mathbb{R}$ 

директор Едуард ГОНЧАРОВ

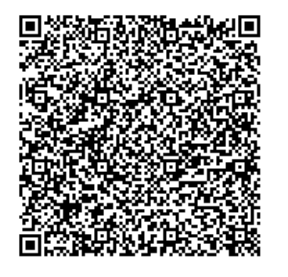

З повагою

Вик: Васюхно Т. І. Тел.: 0965757336, 0506147451

Додаток 1 до листа НМЦ ПТО у Донецькій області від 01.03.2024 № 75

# **Інструкція з виконання пробної роботи четвертого етапу ХХІV Міжнародного конкурсу з української мови імені Петра Яцика**

**05 березня 2024 року (вівторок) з 10:00 до 20:00** здійснюватиметься виконання учасниками пробної роботи: <https://forms.gle/HZkZKfjEzY1PNo7R8>

1. Зазначте адресу електронної пошти; прізвище, ім'я та по батькові учасника; найменування регіону, де знаходиться заклад освіти, у якому Ви навчаєтесь.

2. Завантажте на комп'ютер і роздрукуйте аркуш-лекало (за необхідності).

3. Завантажте на комп'ютер і роздрукуйте бланк титульного аркуша. Заповніть його власноруч.

4. Завантажте на комп'ютер і роздрукуйте завдання.

**На час виконання пробної роботи Google Форму можна закрити. Для того, щоб здати виконану роботу, можна ще раз зайти на Google Форму за тим самим покликанням.**

5. Пронумеруйте аркуші послідовно (1, 2, 3, 4) у правому нижньому кутку.

6. Виконайте пробне завдання.

## **7. Не зазначайте прізвище або ім'я в тексті роботи!**

8. Під час виконання завдань використовуйте ручку зі стрижнем темного кольору. Ураховуйте, що зроблені олівцем позначки, нечітко відображаються на фото чи сканкопії.

9. Зробіть фото або сканкопію заповненого бланку титульного аркуша. Збережіть файл з назвою, яка має містити прізвище, область, вид документу, наприклад, «Артеменко\_Донецька\_титульний аркуш».

10. Зробіть **якісне** фото або сканкопію окремо кожного аркуша виконаної пробної роботи (формат PDF). Об'єднайте послідовно (1, 2, 3, 4) всі аркуші **в один файл** за допомогою застосунку iLovePDF  $(htips://www.ilovepdf.com/uk/merge.pdf)$ . Збережіть файл з назвою, яка має містити прізвище, область, вид документу, наприклад, «Артеменко Донецька титульний\_аркуш», Артеменко Донецька завдання».

**Увага! До Google Форми можна завантажити роботу тільки одним файлом! Перевірте, що всі аркуші пробної роботи збережено в одному файлі!**

11. Завантажте до Google Форми файли з титульним аркушем та виконаними завданнями, наприклад, «Артеменко Донецька титульний аркуш», «Артеменко\_Донецька\_завдання».

Натисніть кнопку «НАДІСЛАТИ».

НЕ НАТИСКАЙТЕ передчасно кнопку «НАДІСЛАТИ». Привертаємо увагу, після натискання цієї кнопки Google Форма з завданнями буде автоматично закрита.

Звертаємо увагу! Після виконання конкурсної роботи просимо залишити позначку (плюсик) у документі за посиланням: [https://docs.google.com/document/d/16DqoIwO2l8RjaOJcTgqZnAbPCDPSg-](https://docs.google.com/document/d/16DqoIwO2l8RjaOJcTgqZnAbPCDPSg-O3/edit?usp=sharing&ouid=111831337030053894674&rtpof=true&sd=true)[O3/edit?usp=sharing&ouid=111831337030053894674&rtpof=true&sd=true](https://docs.google.com/document/d/16DqoIwO2l8RjaOJcTgqZnAbPCDPSg-O3/edit?usp=sharing&ouid=111831337030053894674&rtpof=true&sd=true) 

Додаток 2 до листа НМЦ ПТО у Донецькій області від 01.03.2024 № 75

## **Інструкція з виконання конкурсної роботи четвертого етапу ХХІV Міжнародного конкурсу з української мови імені Петра Яцика 08 березня початок роботи о 10.00 годині**

Варто заздалегідь підготувати аркуші паперу А4 для виконання конкурсних завдань, ручку зі стрижнем чорного або темно-синього кольору, чернетку. Аркуші паперу можна заздалегідь розлінувати або скористатися аркушем-лекалом, що буде міститися в Google Формі.

Просимо уважно прочитати рекомендації щодо виконання конкурсної роботи та чітко дотримуватися їх.

1. Зазначте адресу електронної пошти; прізвище, ім'я, по батькові; найменування регіону, де знаходиться заклад освіти, у якому Ви навчаєтесь.

2. Завантажте на комп'ютер і роздрукуйте аркуш-лекало (за необхідності).

3. Завантажте на комп'ютер і роздрукуйте бланк титульного аркуша. Заповніть його власноруч.

4. Завантажте на комп'ютер і роздрукуйте завдання. Упевніться в тому, що завдання відповідають Вашій категорії учасника конкурсу (учні ЗП(ПТ)О).

#### **На час виконання конкурсної роботи Google Форму можна закрити. Для того, щоб надіслати виконану роботу, можна ще раз зайти на Google Форму за тим самим покликанням.**

5. **О 10.00** на чистих аркушах паперу А4 або аркушах-лекалах розпочніть виконання конкурсних завдань. Аркуші пронумеруйте послідовно у правому нижньому кутку.

6. Завдання можна не переписувати, але обов'язково потрібно зазначити порядковий номер конкурсного завдання. Наприклад, «Завдання № 1». Порядок виконання завдань може бути довільним.

7. Не зазначайте прізвище або ім'я в тексті роботи! У тексті не має бути позначок, що сприятимуть дешифровці роботи. У разі наявності таких позначок робота не буде допущена до перевірки.

8. Пишіть розбірливим почерком. Ураховуйте, що зроблені олівцем позначки, нечітко відображаються на фото чи сканкопії, тому використовуйте ручку зі стрижнем темного кольору.

9. Робота, що виконана в друкованій формі, не буде допущена до перевірки.

Учням закладів професійної (професійно-технічної) освіти необхідно **завершити роботу до 13.00 години. О 13.30 Google Форма буде закрита.**

10. Зробіть фото або сканкопію заповненого бланку титульного аркуша. Збережіть файл з назвою, яка має містити прізвище, область, вид документу, наприклад, «Артеменко\_Донецька\_титульний аркуш».

11. Зробіть **якісне** фото або сканкопію окремо кожного аркуша виконаної конкурсної роботи (формат PDF). Об'єднайте **послідовно всі аркуші в один файл** за допомогою застосунку iLovePDF  $(htps://www.ilovepdf.com/uk/merge.pdf)$ . Збережіть файл з назвою, яка має містити прізвище, область, вид документу, наприклад, «Артеменко\_Донецька\_завдання».

**Увага! До Google Форми можна завантажити роботу тільки одним файлом! Перевірте, що всі аркуші конкурсної роботи збережено в одному файлі!**

12. Завантажте до Google Форми файли з титульним аркушем та виконаними конкурсними завданнями, наприклад: «Артеменко Донецька титульний аркуш» «Артеменко Донецька завдання». Натисніть кнопку «НАДІСЛАТИ».

НЕ НАТИСКАЙТЕ передчасно кнопку «НАДІСЛАТИ». Привертаємо увагу, після натискання цієї кнопки Google Форма з завданнями буде автоматично закрита.

Звертаємо увагу! Після виконання конкурсної роботи просимо залишити позначку (плюсик) в документі за посиланням: [https://docs.google.com/document/d/16DqoIwO2l8RjaOJcTgqZnAbPCDPSg-](https://docs.google.com/document/d/16DqoIwO2l8RjaOJcTgqZnAbPCDPSg-O3/edit?usp=sharing&ouid=111831337030053894674&rtpof=true&sd=true)[O3/edit?usp=sharing&ouid=111831337030053894674&rtpof=true&sd=true](https://docs.google.com/document/d/16DqoIwO2l8RjaOJcTgqZnAbPCDPSg-O3/edit?usp=sharing&ouid=111831337030053894674&rtpof=true&sd=true)